## Set Synaptic as quote provider

Last Modified on 13/02/2024 3:36 pm GMT

To set Synaptic as the default quote provider in CIExpert, **select** the assessment you wish to work on

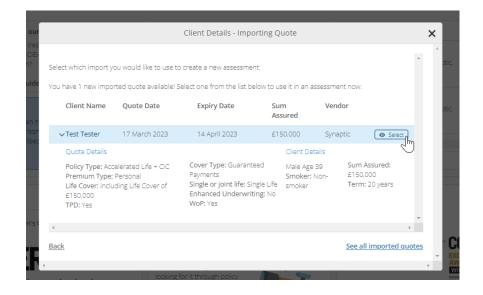

Click on the Synaptic button

| Let's get started, this won't take long<br>Step 1: Client Details<br>How would you like to handle quotes for this assessment? Manual Iress O<br>SolutionBuilder O<br>Synaptic O<br>Imm | New Assessment                                           |       |            |
|----------------------------------------------------------------------------------------------------|----------------------------------------------------------|-------|------------|
| SolutionBuilder $\heartsuit$ Synaptic $\heartsuit$                                                                                                    |                                                          |       |            |
|                                                                                                    | How would you like to handle quotes for this assessment? | · · · | Synaptic 🗢 |

## Click Set as Favourite

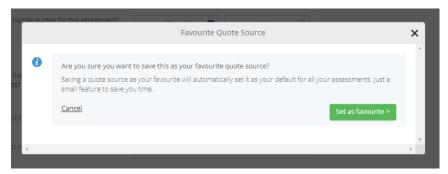

Synaptic will now be set as the default quote provider indicated by the heart icon ♥

| How would you like to handle quotes for this assessment? | Manual ♡          | Iress ♡    |
|----------------------------------------------------------|-------------------|------------|
|                                                          | SolutionBuilder 🛇 | Synaptic 🖤 |
|                                                          |                   |            |
|                                                          |                   | $\bigcirc$ |

## CIExpert discounted rate

For existing Synaptic users new to CIExpert, a discount is available when signing up to the service via the CIExpert/Synaptic page. Click on Try it for free in CIExpert to access a free trial.

## Link to next article Link to CIExpert